# Fringer FR-FX1、FR-FX10(どちらもファームウェアバージョン2.10以上※) ファームウェア(マウントアダプター内部ソフトウェア)の更新方法

※ファームウェアバージョン2.10未満の方は、下の | カップ 内説明をお読みください。

 $\textbf{1}$  焦点工房サポートページから、最新のファームウェア 2 (binファイル)をダウンロードする。

http://stkb.co.jp/support.html

FR-FX1 EFFX---P.bin(ファイル名末尾がP)

FR-FX10 EFFX---S.bin(ファイル名末尾がS)

お使いのアダプターの機種を確認し、「FR-FX1」と「FR-FX10」 のファームウェアデータを間違えないようダウンロードをしてく ださい。

パソコン上で認識されたFRINGERフォルダ内に2つ のファイルが表示されます。 「VERSION.TXT」を開く と、現在のファームウェアバージョンが確認できます。 3

※ファームウェアバージョン2.10未満の方は、下の 内の説明をお読みになり、アップデートしてください。

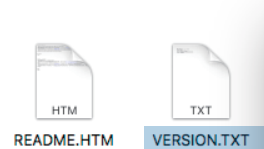

FBI: FFFX 1.2 Fringer adapter product: EF2FX<br>Version: 1.50<br>Internal Version: 18.3.25.2 Serial: 0A3E6820932C244E5AACB906000<br>Product SN:200086

VERSION.TXT

ファームウェアバージョン1.8以降は、カメラの「DISP/BACK」ボ タンを押したままカメラの電源を入れると、ファームウエアのバ ージョンが確認できます。

PCの画面上でUSBの取り出しをおこなってから、USB ケーブルをPCからはずします。再度PCに接続しFRING-ERフォルダ内の「VERSION.TXT」を開くと、アップデー ト後のファームウェアバージョンが確認できます。 5

### **!** バージョンが正しく表示されない場合

ファームウェアアップデートが成功していない場合、バージョン が正常に表示されません。再度コピーし直してください。

マウントアダプターとパソコンをUSBケーブルで接続 する。(接続部は内部:ロック解除レバー側)

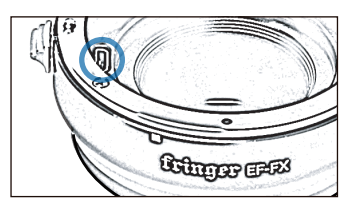

**!** ダウンロードの前に確認をお願いします **!** アップデートに使用するUSBケーブルについて

充電専用のマイクロUSBは、データ転送ができませんのでご使 用いただけません。ファームアップデートの際は、必ずデータ転 送ができるMicroB規格のケーブルをご使用ください。

ダウンロードした最新のファームウェア(binファイル) をFRINGERフォルダ内にコピー(ドラッグ&ドロップ) します。 4

※binファイルはコピーするものであり、開いて使用するもので はありません。

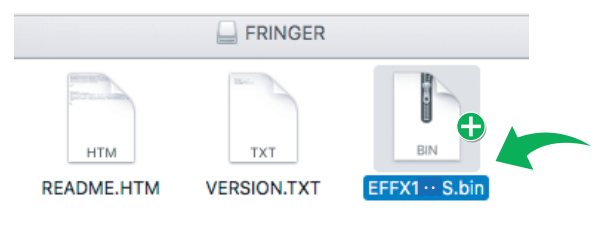

#### **▲ コピーの際の注意**

■「FR-FX1」と「FR-FX10」のファームウェアデータを間違えてアッ プデートすると動作しなくなります。違うデータをコピーした場合 は、再度正しいデータをダウンロードし、コピーし直してください。

■ファームウェアデータ以外はフォルダ内にコピーしないでください。

PCの画面上でUSBの取り出しをおこなってから、 USBケーブルをPCからはずします。作業は以上で完 了です。 6

## **!** 現在のファームウェアが Ver.1XX の方は、以下のアップデート方法でお願いいたします。

FringerファームウェアはVer.2.10が新基準となりました。 旧バージョンのVer.1.xxから、直接Ver.2.20以降へのアップデートができませんので、まずはVer.1.xxからVer.2.10へアップデ ートした後、それ以降のファームウェアアップデートを行って下さい。

 $X$  Ver.1.xx  $\rightarrow$  Ver.2.20 $\sim$  $\mathsf{Ver.1.x} \rightarrow \mathsf{Ver.2.10} \rightarrow \mathsf{Ver.2.20} \sim \mathsf{Ver.2.10}$ のダウンロードは、http://stkb.co.jp/support.htmlから可能です。